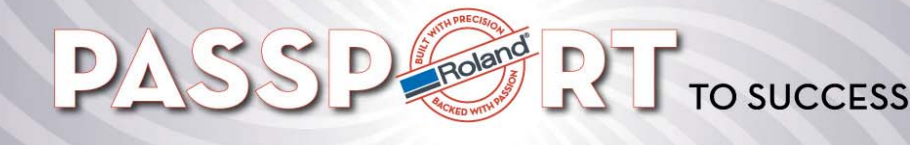

## **Support Bulletin: RSPG-SB00055 May 2009** May 2009

Model: Roland MDX, JWX Subject: Installing SRP Player on multiple computers Author: PG ----------------------------------------------------------------------------------------------------

The following document discusses how to install SRP Player on multiple computers without the milling machine being connected to the computer. SRP Player requires a driver be installed on a computer in order for it to function. Installing a "File" driver will give you the capability to install the software on a separate computer not attached to the machine.

1. Install yellow drivers CD into computer, select your machine and select to install driver.

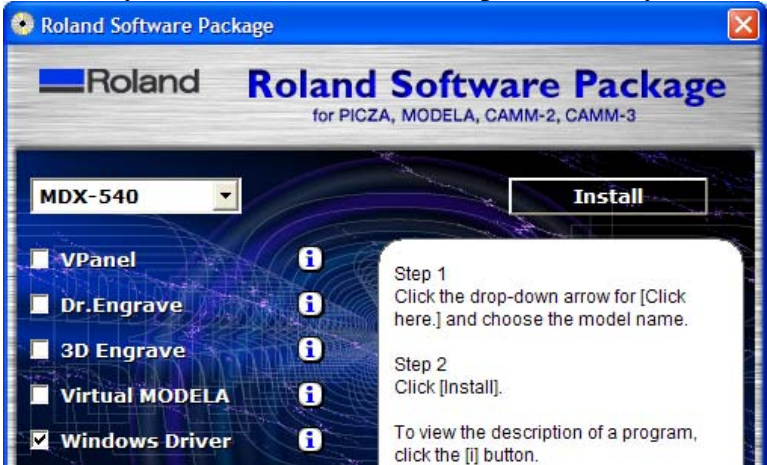

2. When the below window appears, please select "FILE" under the port option.

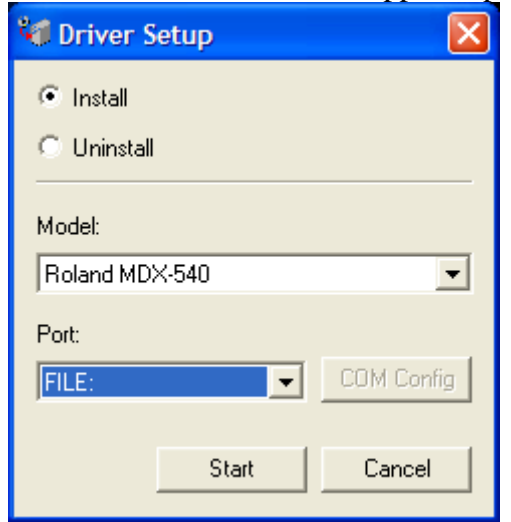

- 3. Install SRP Player
- 4. Launch SRP Player software

Disclaimer: All of the information contained in this document is based on the information available at the time of its creation. In no event will Roland DGA be liable to you for any damages, including damages for loss of business profits, business interruption, loss of business information and the like arising out of the use of or inability to use these materials.

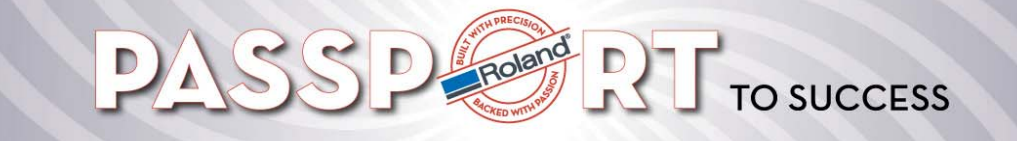

Model: Roland MDX, JWX Subject: Installing SRP Player on multiple computers Author: PG

-------------------------------------------------------------------------------------------------------------------------------------------- 5. When the software looks for a machine attached to the computer, it will not find it. Select "Choose a supported cutting machine not on the list" and select the newly installed machine driver.

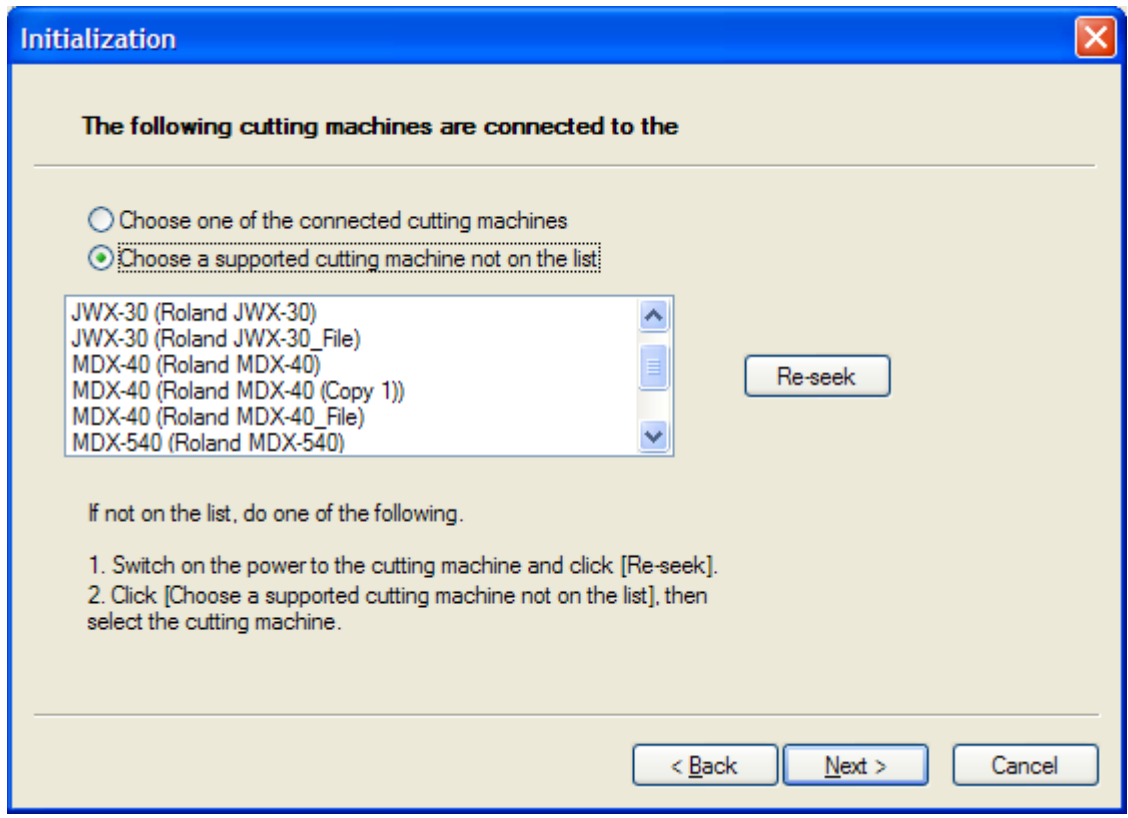

6. You can now create programs, create tool paths, and save the files for later use.